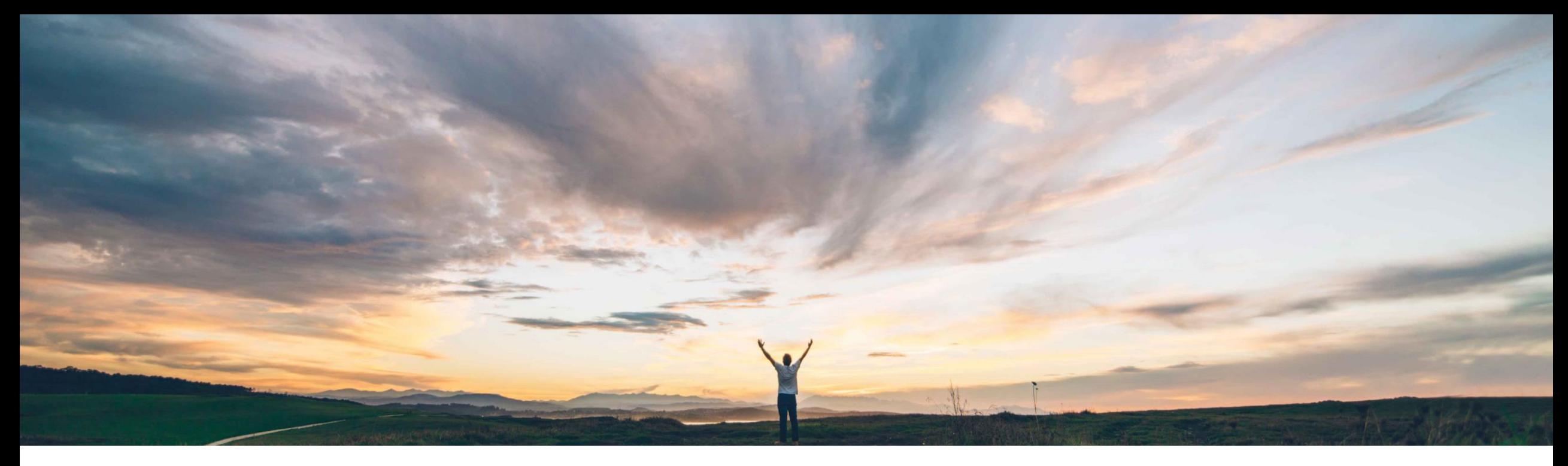

#### **SAP Ariba**

# **Feature at a Glance**

# **Two factor authentication support for Ariba Network**

Sildy Augustine / Sourabh Kothari, SAP Ariba Target GA: May, 2020

CONFIDENTIAL

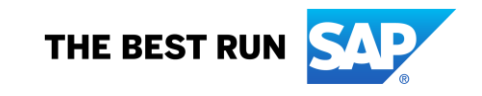

#### © 2020 SAP SE or an SAP affiliate company. All rights reserved. ǀ EXTERNAL 2

authentication.

**Solution area**

factor authentication.

#### **Implementation information**

Introducing: **Two factor authentication support for Ariba Network**

**SAP Ariba**

users.

details.

**Meet that challenge with** 

Ariba Network with this feature will support two factor authentication for Buyer and Supplier

This feature requires users to enter the 2<sup>nd</sup> factor authentication to make changes to certain areas

such as change of password or remittance

Ariba Network **This feature is automatically on for all customers** with the applicable solutions but requires **customer configuration** by Buyer/Supplier admin users to activate it for the users within organization.

#### **Prerequisites and Restrictions**

When the two-factor authentication is enabled for an organization, all users must install any one of the SAP Ariba certified authenticator tools to generate the TOTP.

The introduction of two factor authentication for Ariba Network access prevents unauthorized changes in situations where the first factor (i.e. password) may have been compromised.

**Experience key benefits**

#### **Feature at a Glance**

Today, Ariba Network does not support multi-

For sensitive areas like remittance address changes or password changes, customer IT departments require their users to have the

option to have an additional factor for

**Customer challenge**

#### **Ease of implementation Geographic relevance** Low touch / simple Global

# Introducing: **Two factor authentication support with Ariba Network**

- Buyer and supplier administrators enable this feature for their users. The administrators may also disable the configuration.
- Once the administrators enable the feature for active users, an email is sent to the users with instructions.
- Users are prompted at the time of login if their admins have enabled the requirement for an additional factor.
- Two factor authentication is not mandatory for login but is required for key profile and configuration changes.
- Administrators may set up the two factor authentication (2FA) on login or skip it and later configure it in their account settings.
- Buyers may see a report that shows which of the suppliers have enabled the 2FA feature.

### Introducing: **Two factor authentication support for Ariba Network**

A setting is now available in the Administration section for Admin users to activate multifactor authentication for users in their organization.

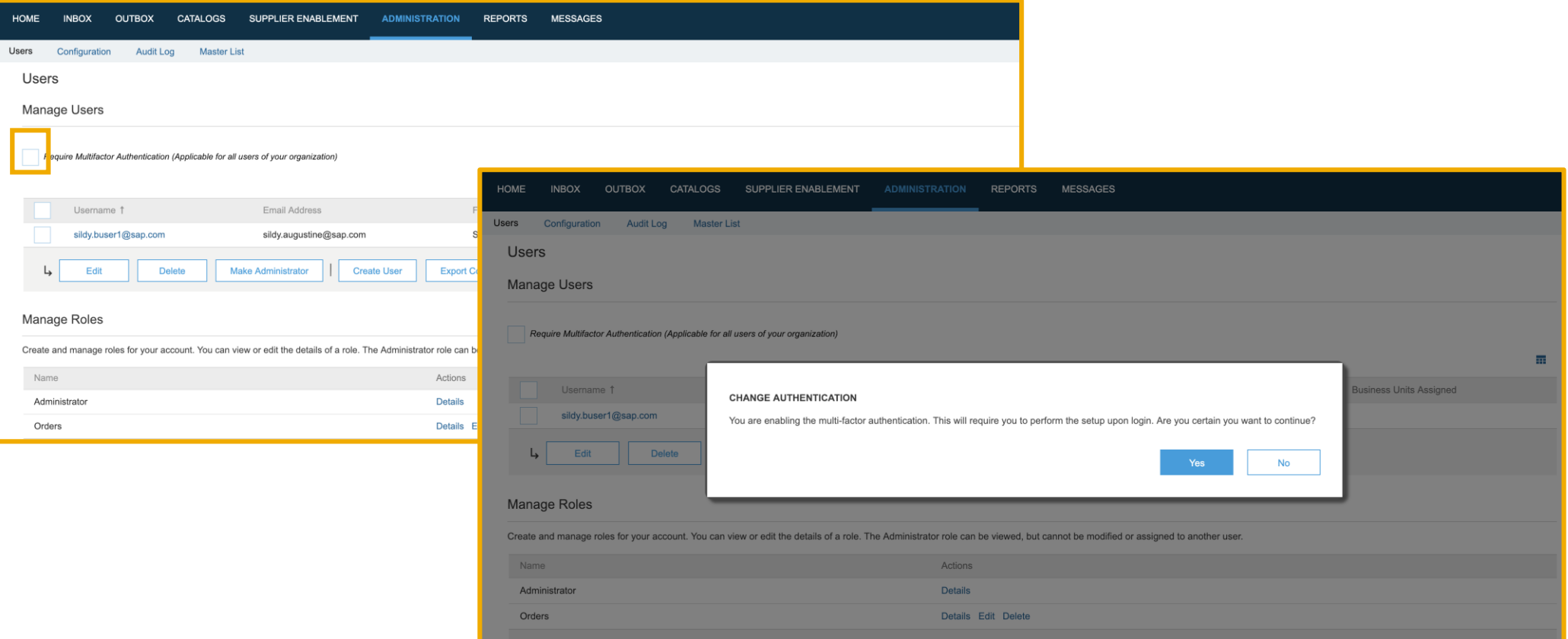

# Introducing: **Two factor authentication support for Ariba Network**

Once the feature is enabled by admins, the users will get the mail as below with instructions.

--- Ariba Internal Testing --- Two factor authentication enabled

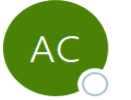

Ariba Commerce Cloud <ordersender-dev3@ansmtp.lab1.ariba.com> To ○ Augustine, Sildy

 $(i)$  If there are problems with how this message is displayed, click here to view it in a web browser.

#### cannot be displayed. The file may have been moved<br>ted. Verify that the link points to the correct file and I

#### **Two-factor Authentication**

Hi Sildy Augustine1,

Your administrator has turned on two-factor authentication. This does not affect your log in into Ariba Network. Once you successfully log in, you will be shown instructions to set up two-factor authentication. The second factor will be required when you change your password or access certain secure sections of the site. It is highly recommended that you set up this feature. For questions on why two-factor was activated, please contact your company administrator.

Sincerely, **The Ariba Network Team** http://www.ariba.com

## Introducing: **Two factor authentication support for Ariba Network**

If enabled, after login the user is prompted to setup their second factor. It is recommended to use SAP Authenticator. Users can scan the QR code and enter the verification code for the setup.

Users can skip this step and access the setup link in their profile if desired.

It is important for users to complete this setup to ensure that they may reset or change their password.

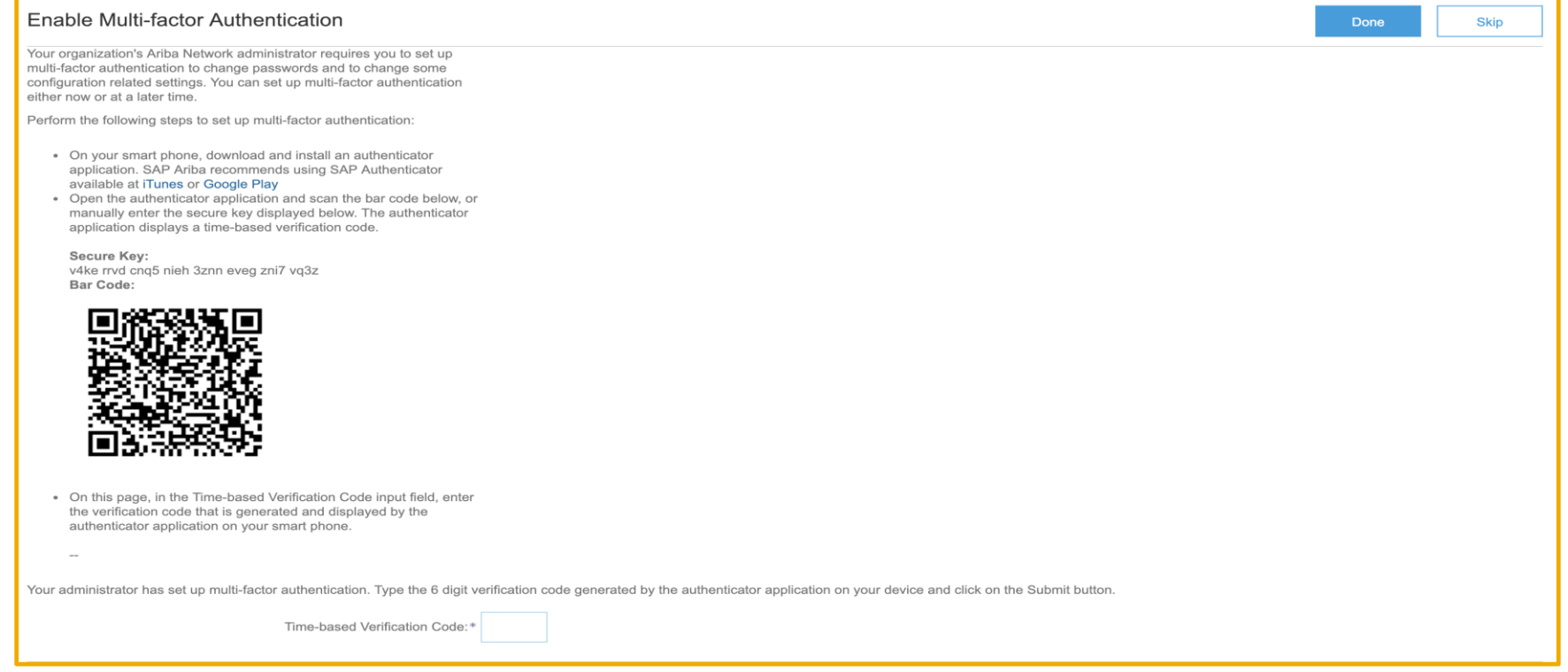

# Introducing: **Two factor authentication support for Ariba Network**

Users may setup two factor authentication on the profile using the below highlighted link before they change the password. This option is available in situations where the setup is not completed during the initial login.

Once it is setup, the below link will not be accessible.

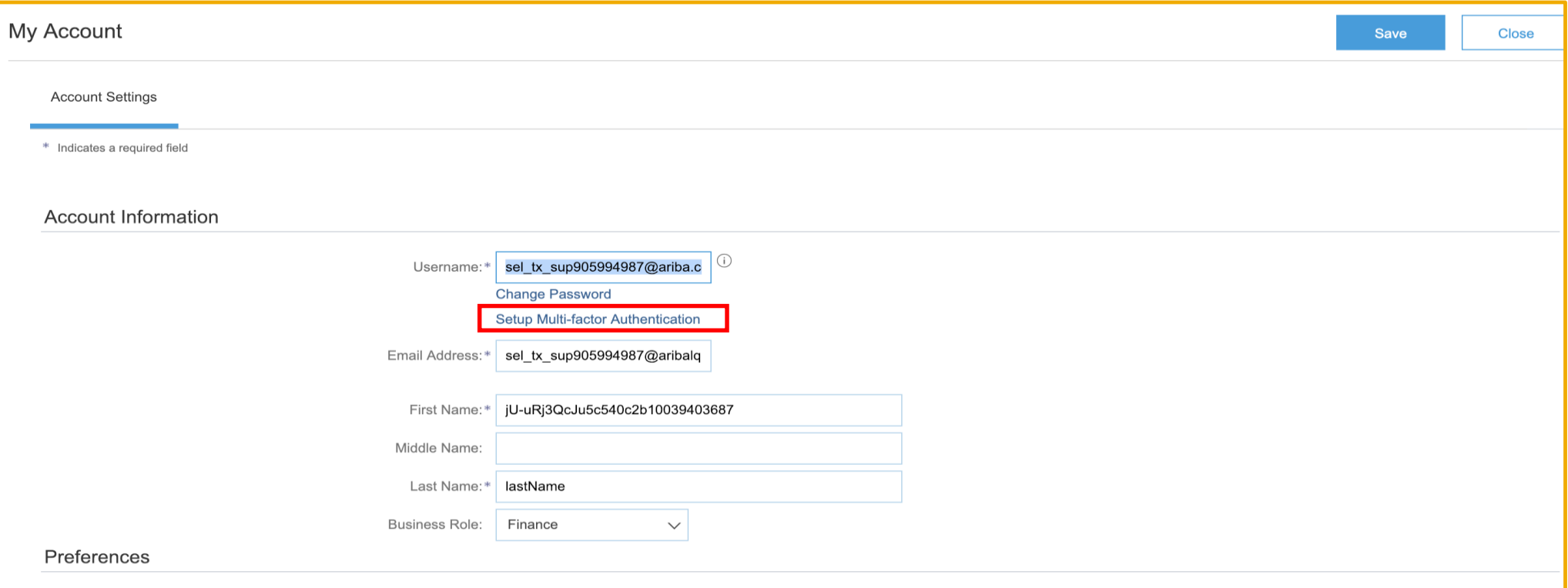

# Introducing: **Two factor authentication support for Ariba Network**

A change password request, email or phone number change as well as a password reset will require a verification code if the admin has enabled two factor authentication.

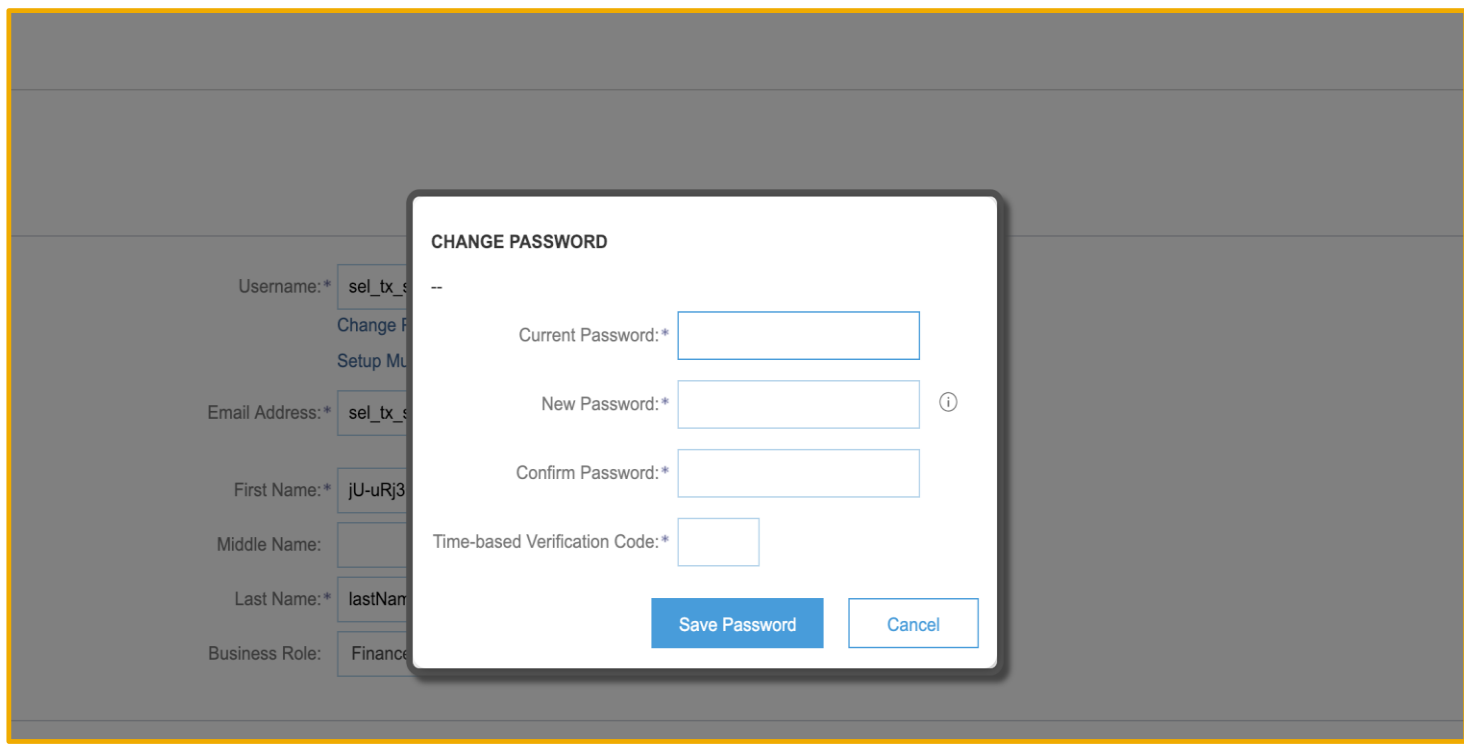

### Introducing: **Two factor authentication support for Ariba Network**

Supplier users will be required to provide a verification code for remittance edit, delete or creation once the administrator has enabled second factor authentication.

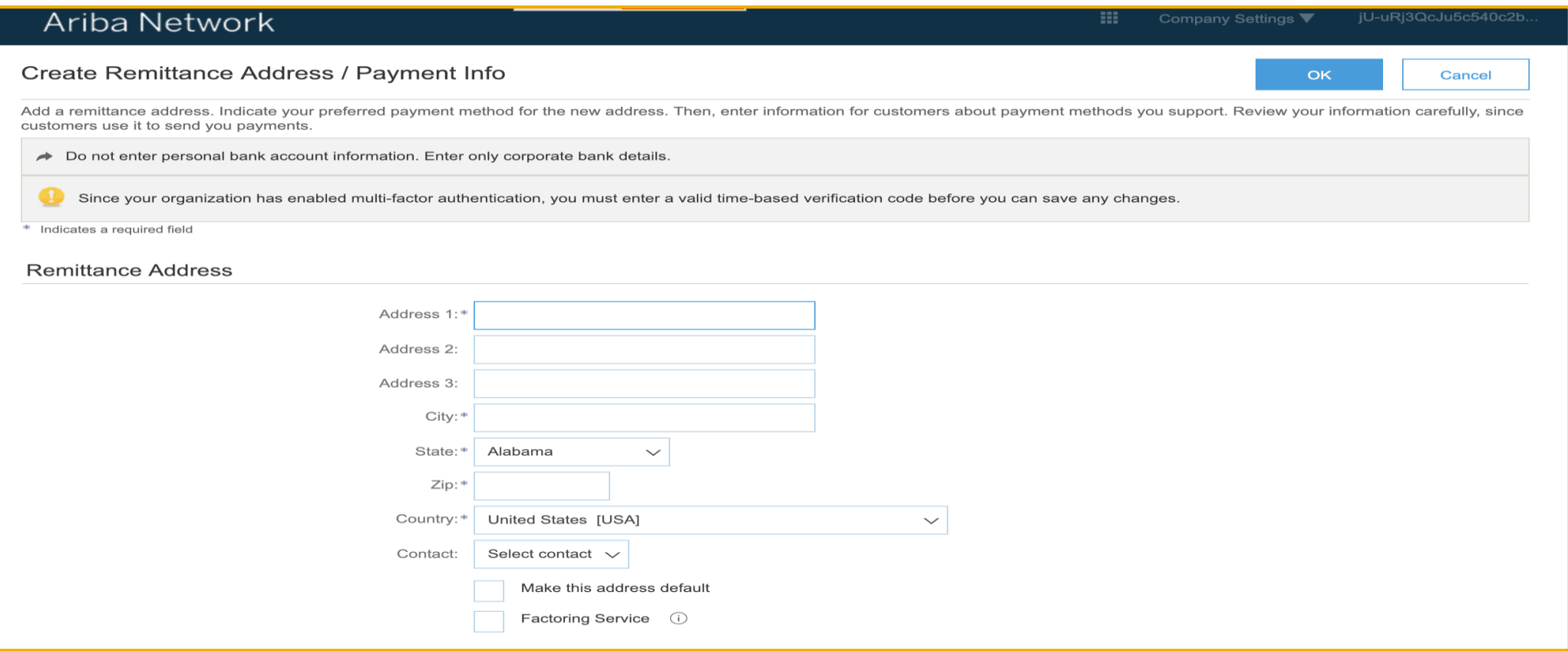